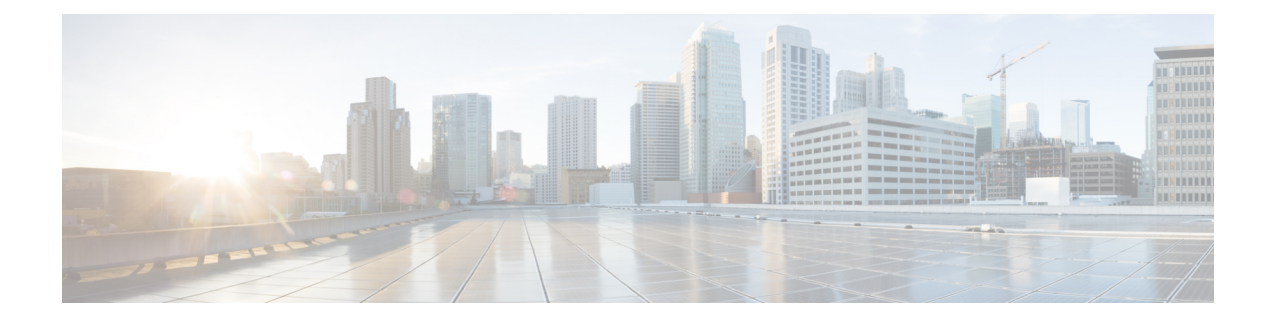

# **Upstream Utilization Optimization on the Cisco CMTS Routers**

**First Published:** May 12, 2008

**Last Updated:** December 17, 2009

The Upstream Utilization Optimization feature on the Cisco Cable Modem Termination System (CMTS) provides higher upstream throughput.

**Note**

Cisco IOS Release 12.2(33)SCB integrates support for this feature on the Cisco CMTS routers. This feature is also supported in Cisco IOS Release 12.3BC, and this document contains information that references many legacy documents related to Cisco IOS 12.3BC. In general, any references to Cisco IOS Release 12.3BC also apply to Cisco IOS Release 12.2SC.

### **Finding Feature Information**

Your software release may not support all the features documented in this module. For the latest feature information and caveats, see the release notes for your platform and software release. To find information about the features documented in this module, and to see a list of the releases in which each feature is supported, see the Feature Information Table at the end of this document.

Use Cisco Feature Navigator to find information about platform support and Cisco software image support. To access Cisco Feature Navigator, go to [http://tools.cisco.com/ITDIT/CFN/.](http://tools.cisco.com/ITDIT/CFN/) An account on [http://](http://www.cisco.com/) [www.cisco.com/](http://www.cisco.com/) is not required.

### **Contents**

- Prerequisites for Upstream Utilization [Optimization,](#page-1-0) page 2
- Information about Upstream Utilization [Optimization,](#page-2-0) page 3
- How to Configure Upstream Utilization [Optimization,](#page-2-1) page 3
- Additional [References,](#page-5-0) page 6
- Feature Information for Upstream Utilization [Optimization,](#page-6-0) page 7

## <span id="page-1-0"></span>**Prerequisites for Upstream Utilization Optimization**

You must have Advanced Time Division Multiple Access (A-TDMA)-capable line cards.

For optimum performance, do the following:

- Set the maximum upstream burst on the cable modem to a large number; for example, 28,000 bytes.
- Set the maximum concatenation burst on the cable modem to a large number; for example, 28,000 bytes.
- Set the cable modem upstream maximum traffic burst parameter to a large number (for example, zero means no limit) using the **cable default-phy-burst** command.

The Upstream Utilization Optimization feature is supported on the Cisco CMTS routers in Cisco IOS Release 12.3BC and 12.2SC. The table below shows the hardware compatibility prerequisites for this feature.

| <b>CMTS Platform</b>                                       | <b>Processor Engine</b>                              | <b>Cable Interface Cards</b>    |
|------------------------------------------------------------|------------------------------------------------------|---------------------------------|
| Cisco uBR10012 Universal<br><b>Broadband Router</b>        | Cisco IOS Release 12.3(23)BC2                        | Cisco IOS Release 12.3(23)BC2   |
|                                                            | $\cdot$ PRE-1                                        | $\cdot$ Cisco uBR10-MC5X20S/U/H |
|                                                            | $\cdot$ PRE-2                                        | Cisco IOS Release 12.2(33)SCB   |
|                                                            | Cisco IOS Release 12.2(33)SCB                        | • Cisco uBR10-MC5X20S/U/H       |
|                                                            | $\cdot$ PRE-2                                        |                                 |
|                                                            | $\cdot$ PRE-4                                        |                                 |
|                                                            | Cisco IOS Release 12.2(33) SCH<br>and later releases |                                 |
|                                                            | $\cdot$ PRE5                                         |                                 |
| Cisco uBR7200 Series Universal<br><b>Broadband Routers</b> | Cisco IOS Release 12.3(23)BC2                        | Cisco IOS Release 12.3(23)BC 2  |
|                                                            | $\cdot$ NPE-G1                                       | • Cisco uBR-MC28U/X             |
|                                                            | Cisco IOS Release 12.2(33)SCB                        | • Cisco uBR-MC16U/X             |
|                                                            | $\cdot$ NPE-G1                                       | Cisco IOS Release 12.2(33)SCB   |
|                                                            | $\cdot$ NPE-G2                                       | • Cisco uBR-MC28U/X             |
|                                                            |                                                      | • Cisco uBR-MC16U/X             |
|                                                            |                                                      |                                 |

**Table 1: Upstream Utilization Optimization Hardware Compatibility Matrix**

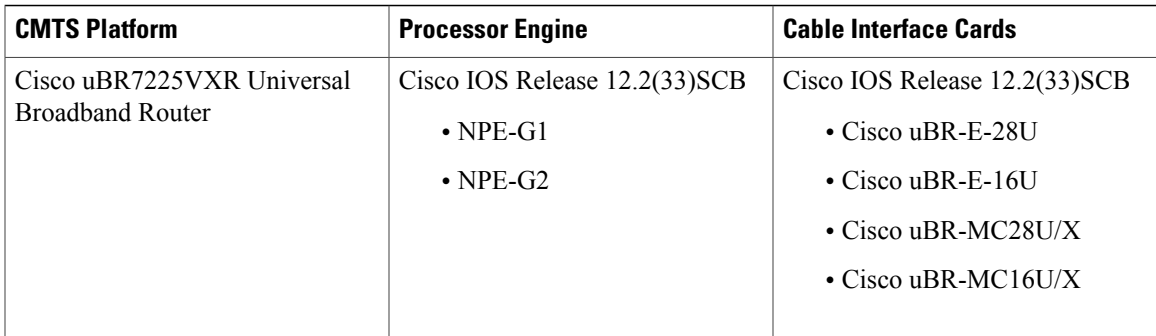

## <span id="page-2-0"></span>**Information about Upstream Utilization Optimization**

Upstream utilization optimization provides the following benefits and functions on a Cisco CMTS router:

- Group configuration mode enables upstream utilization optimization eligibility on all cable modem upstream flows.
- Local configuration mode enables upstream utilization optimization eligibility on a specific upstream, provides configuration of selective parameters, and provides that local configuration overrides any global configuration.

## <span id="page-2-1"></span>**How to Configure Upstream Utilization Optimization**

The following tasks describe how to configure the Upstream Utilization Optimization feature:

### **Configuring Upstream Utilization Optimization Globally**

By default, the Upstream Utilization Optimization feature is turned off. To globally enable upstream utilization optimization, use the **cableupstream rate-adapt** command in global configuration mode. All upstream flows created after this feature is enabled globally are eligible to rate-adapt. Using the**priority** or **rate** option allows you to restrict upstream utilization optimization to service flows that meet or exceed specified levels for priority or rate.

### **DETAILED STEPS**

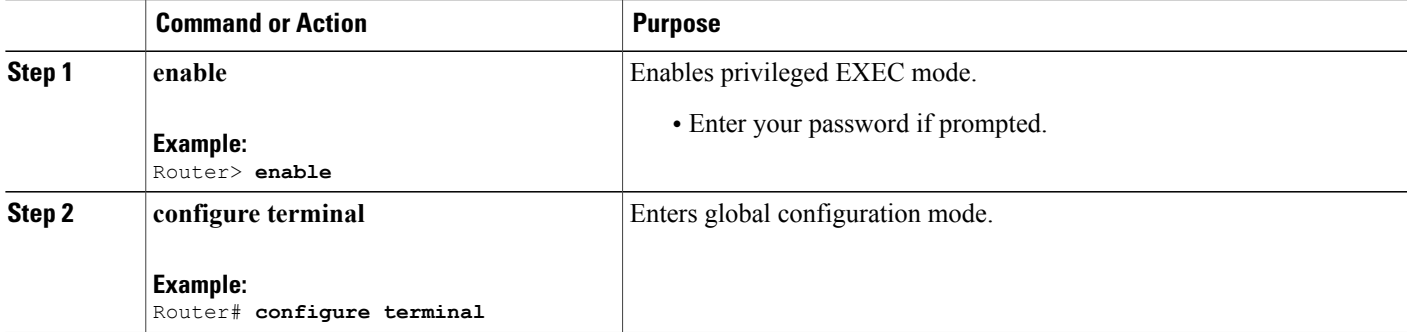

 $\overline{\phantom{a}}$ 

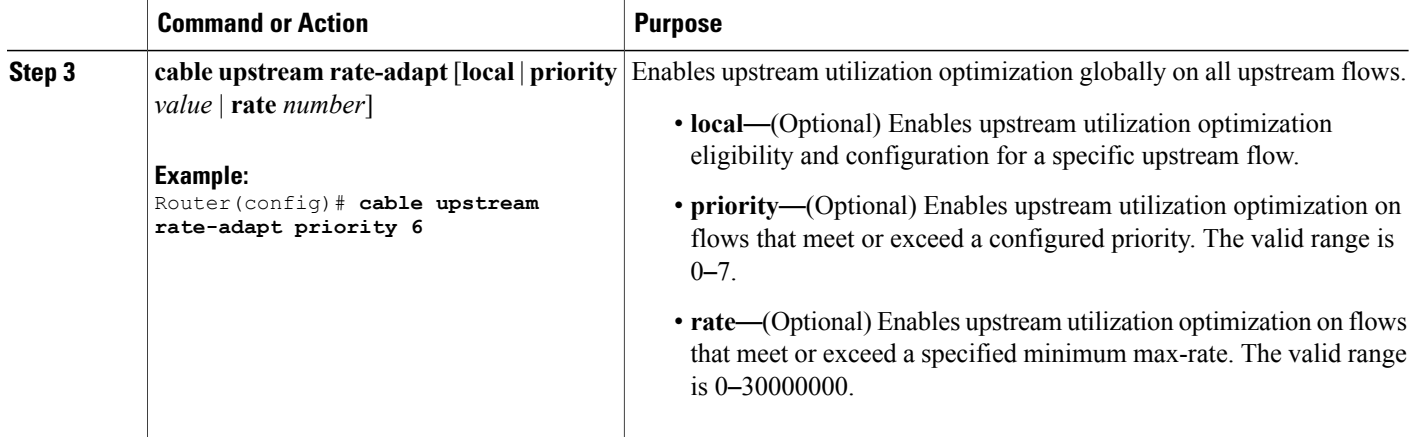

### **Configuring Upstream Utilization Optimization Locally Per Upstream**

To configure a specific local upstream for upstream utilization optimization, use the **cableupstream rate-adapt** command in cable interface configuration mode for a specified upstream flow. You can configure several parameters for specific local upstream utilization optimization. By default, upstream utilization optimization uses the global configuration. However, when rate-adapt is configured on a local upstream, the local configuration parameters override the global configuration parameters.

### **DETAILED STEPS**

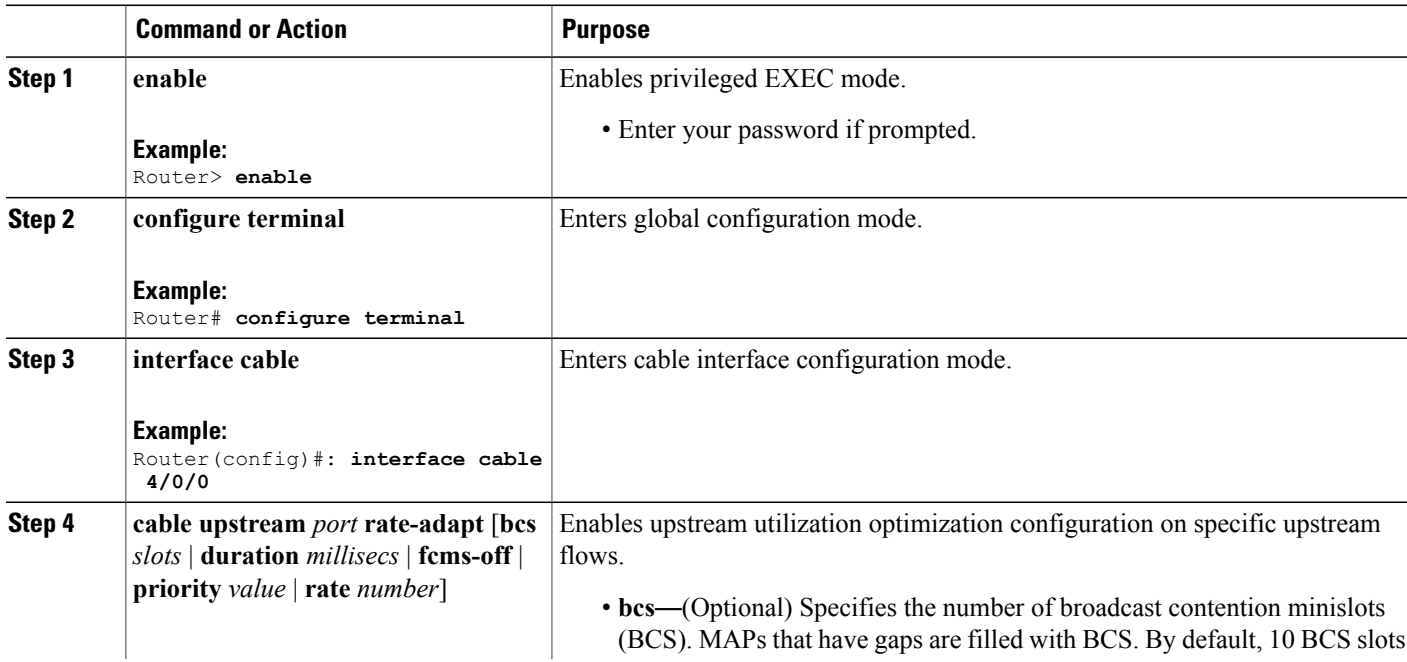

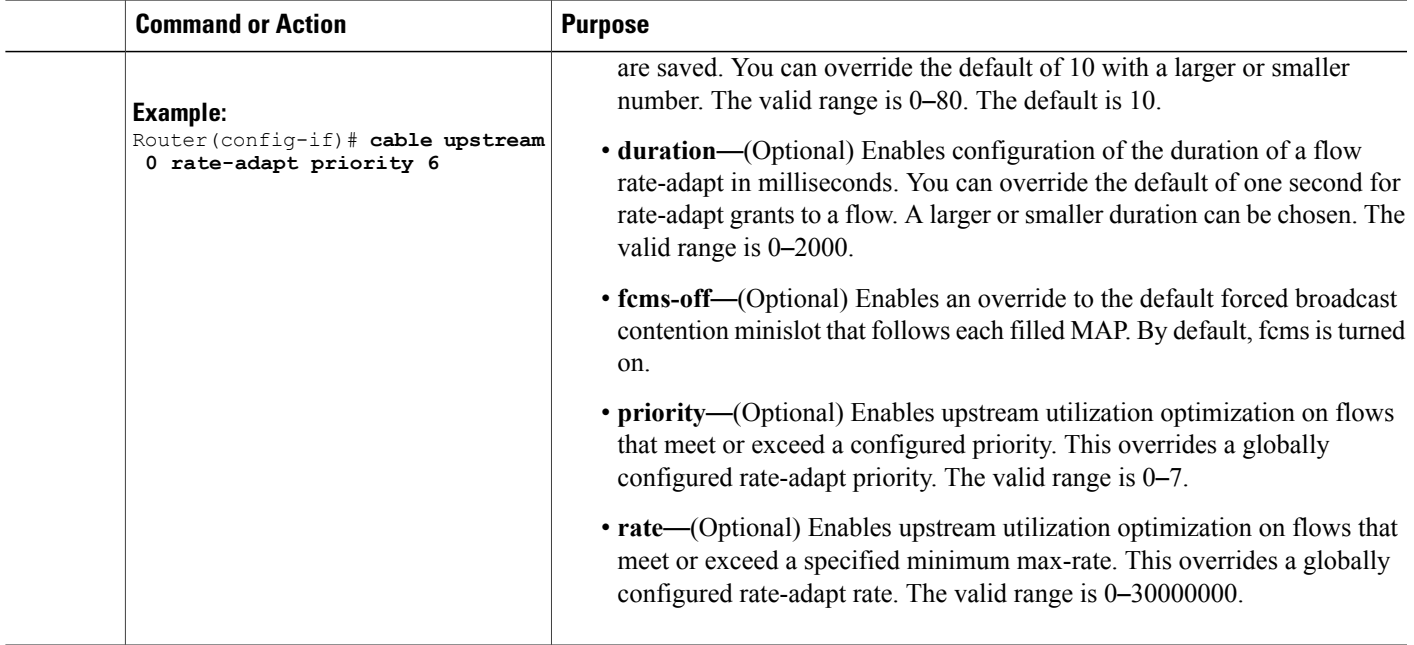

### **Verifying Upstream Utilization Optimization Configuration**

To verify the cable upstream utilization optimization configuration for cable modem upstream, use the **show** commands described below.

• To display upstream utilization optimization parameters, use the **show cable rate-adapt** command as shown in the following example. Global upstream utilization optimization is enabled, local upstream utilization optimization is disabled. The duration is 500 and there is no rate or priority configured.

```
router# show cable rate-adapt
show_cable_rate-adapt_command: Global:Enabled Local-Only:Disabled
:maps 500 flags 0x1 priority -1, rate -1 bcs 10 fcms On
```
• To display the upstream utilization optimization settings and the parameters for a specific upstream, use the **show interface cableupstream** command asshown in the following example. On upstream 0, global and local upstream utilization optimization are enabled, the duration is 250, priority is 255, bcs is set to 0, rate is not configured, and the fcms feature is turned off.

```
router# show interface cable 8/0/0 upstream 0 rate-adapt
cmts rate-adapt show: Global:Enabled US[0]:Enabled
local:maps 250 \overline{pri} 255, rate -1 bcs 0 (0) fcms Off
```
• To display service identifier (SID) and upstream utilization optimization information for a service flow, use the **show interface cable sid** command with the **counter** and **verbose** options as shown in the following example. On 8/0/0, upstream utilization optimization is enabled, 35542 rate-adapt requests were received, and there was one piggy-back request received from the upstream.

```
router# show interface cable 8/0/0 sid counters verbose
Sid : 1
Request polls issued : 0
BWReqs {Cont,Pigg,RPoll,Other} : 7, 146975, 0, 0
No grant buf BW request drops : 0
```
ι

```
Rate exceeded BW request drops : 0
Grants issued : 1264300
Packets received : 2199040
Bytes received : 3241369899
rate-adapt : Enabled
rate-adapt {rcvd, Consec-PB} : 35542, 1
Fragment reassembly completed : N/A
Fragment reassembly incomplete : N/A
Concatenated packets received : N/A
Queue-indicator bit statistics : 0 set, 0 granted
Good Codewords rx : 14615740
Corrected Codewords rx : 1
Uncorrectable Codewords rx : 0
Concatenated headers received : 146807
Fragmentation headers received : 1296069
Fragmentation headers discarded: 240
```
## <span id="page-5-0"></span>**Additional References**

The following sections provide references related to the Upstream Utilization Optimization feature on the Cisco CMTS routers.

#### **Related Documents**

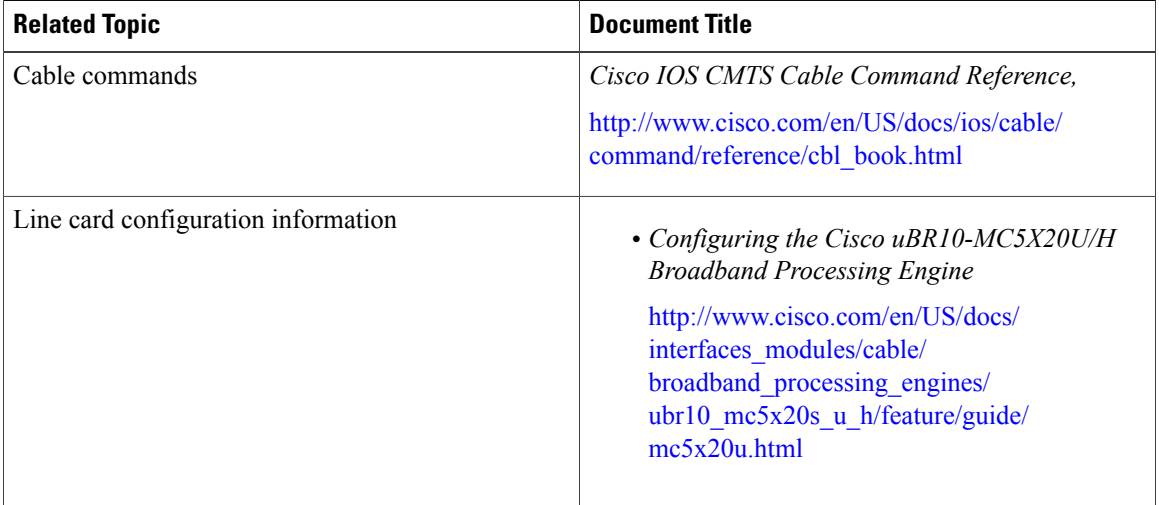

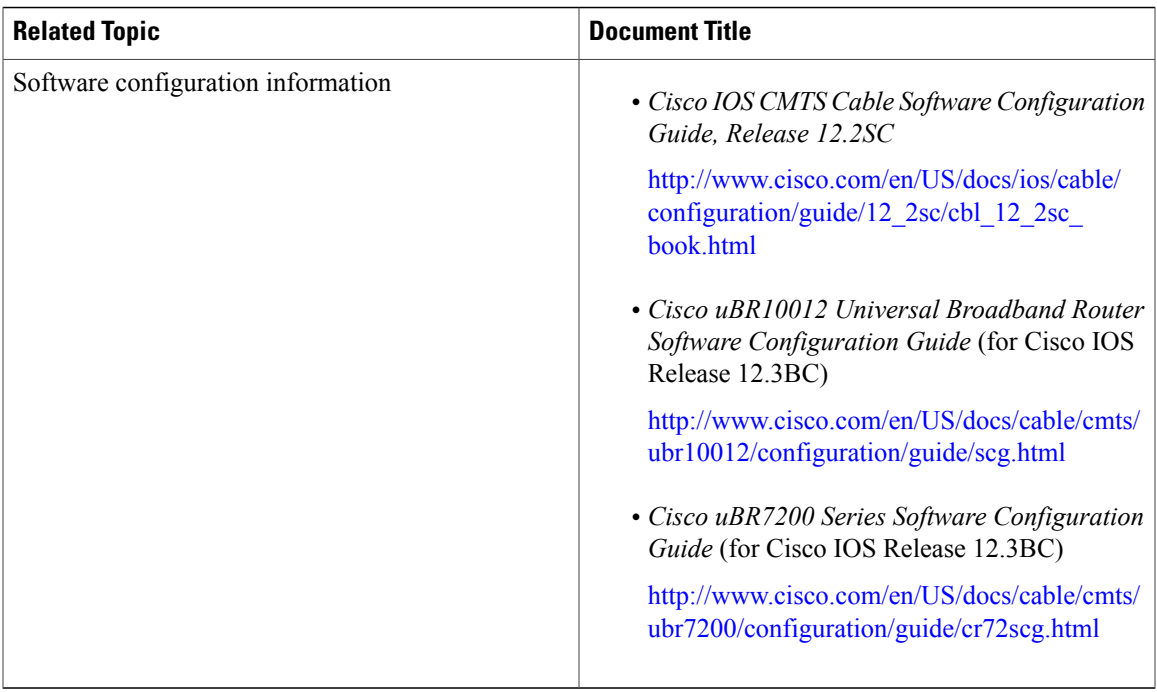

### **Technical Assistance**

Г

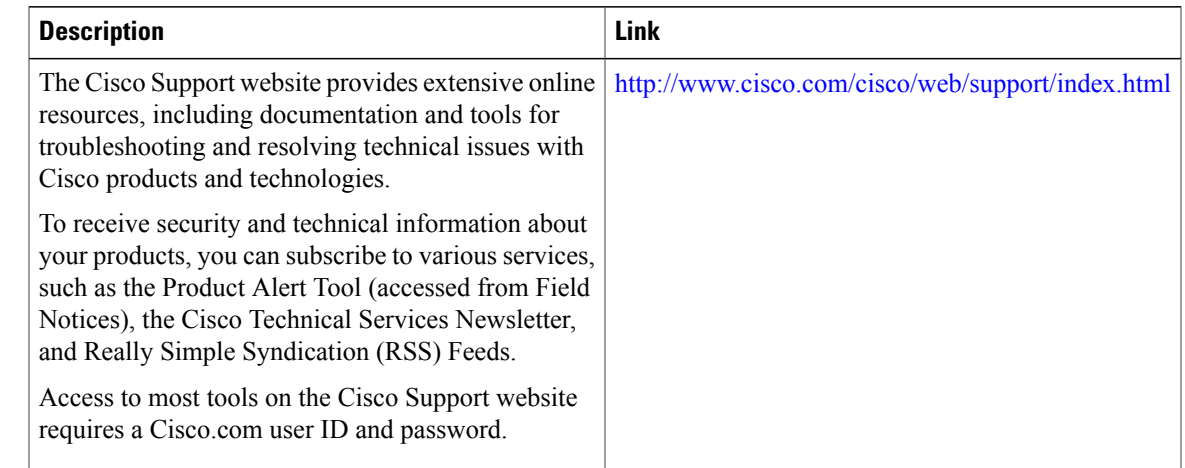

## <span id="page-6-0"></span>**Feature Information for Upstream Utilization Optimization**

Use Cisco Feature Navigator to find information about platform support and software image support. Cisco Feature Navigator enables you to determine which software images support a specific software release, feature set, or platform. To access Cisco Feature Navigator, go to <http://tools.cisco.com/ITDIT/CFN/>. An account on <http://www.cisco.com/> is not required.

T

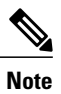

The below table lists only the software release that introduced support for a given feature in a given software release train. Unless noted otherwise, subsequent releases of that software release train also support that feature.

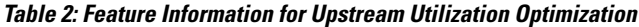

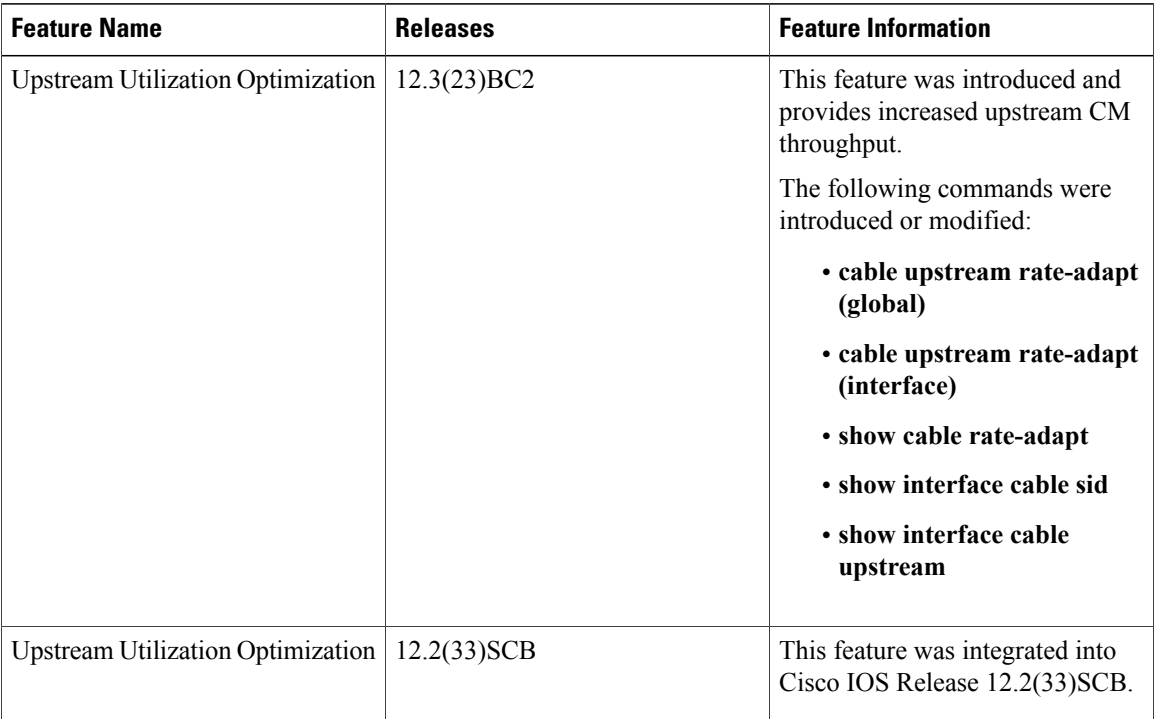

#### **Cisco IOS CMTS Software Configuration Guide**